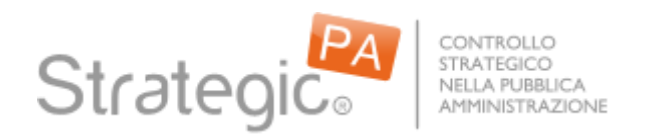

## **Strategic PA – (102\_01) Istruzioni Dettagliate Ticket di Assistenza**

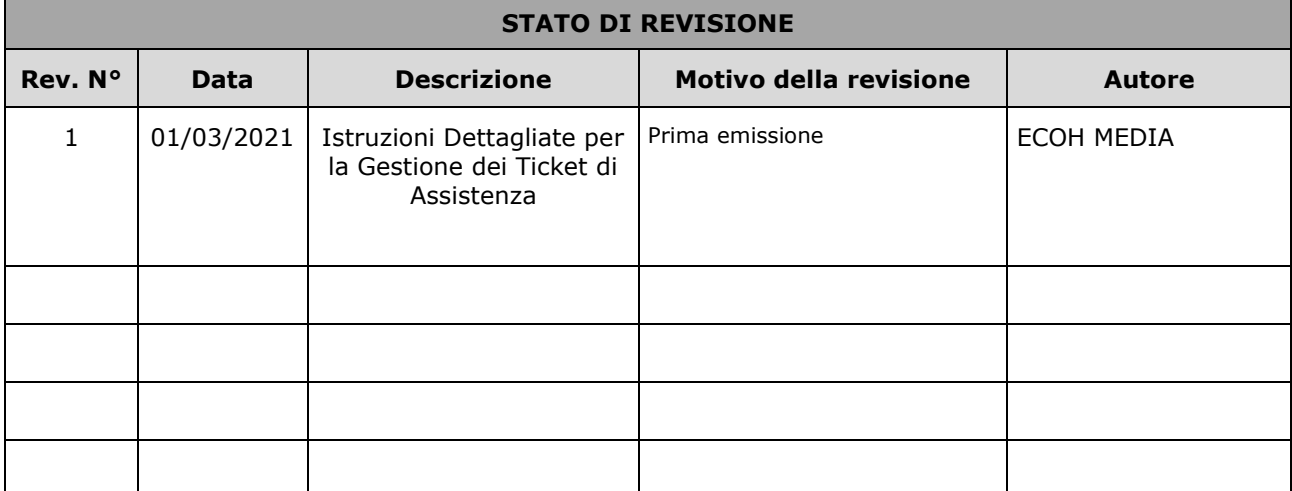

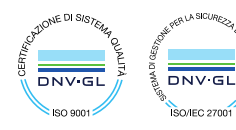

**ECOH MEDIA S.r.l. Sede legale e operativa** Via F. Fellini 2 65010 Spoltore (PE) Tel. 085 9431161

**Sede operativa**<br>Corso Sempione 15/A<br>21013 Gallarate (VA)<br>Tel. 0331 259880

**Sede operativa** Viale Luca Gaurico 91/93 00143 Roma (RM) Tel. 06 98381868

# **ECOH // MEDIA**

#### 1. ISTRUZIONI DETTAGLIATE PER LA GESTIONE DEI TICKET DI ASSISTENZA

Per richiedere Assistenza e consentire un efficace e puntuale presa in consegna della richiesta e l'analisi del problema, è utile aprire un **Ticket di Assistenza**.

**L'oggetto** e il **contenuto** del Ticket devono essere il più possibile dettagliati, allegando:

- Immagini e descrizioni del problema riscontrato
- Browser di navigazione
- Sequenza di operazioni che sono state effettuate e che hanno generato l'errore.

Per aprire un Ticket di Assistenza si possono utilizzare due modi:

### **1.1.POSTA ELETTRONICA**

**Per aprire un ticket**: inviare una mail all'indirizzo [di](mailto:servicedesk@ecohmedia.com) assistenza indicato nel contratto.

**Per la prosecuzione**: per inviare aggiornamenti o rispondere alle mail, basta mandare una mail con il numero di ticket nell'oggetto. Il sistema automaticamente associa la mail con il ticket corrispondente.

N.B.: il numero di ticket è contenuto in tutte le risposte e le notifiche inviate dal sistema, per cui è sufficiente rispondere alle mail.

#### **1.2. HELP DESK WEB**

Connettersi all'indirizzo: [https://servicedesk.ecohmedia.com/otrs/customer.pl.](https://servicedesk.ecohmedia.com/otrs/customer.pl)

Effettuare il login, utilizzando le proprie credenziali (utenza e password comunicate all'attivazione del contratto). Usare le icone:

*Preferenze* per cambiare la password.

*New Ticket*, per aprire un nuovo Ticket, poi compilare i campi di una normale email.

*My Tickets* per visualizzare i Tickets creati dall'utente

*Company Tickets* per visualizzare i Tickets della società

**Per la prosecuzione**: cliccare sul Ticket per visualizzarne i dettagli, ed aggiungere un messaggio

Il sistema è configurato per inviare notifiche e risposte automatiche:

- quando si apre un ticket
- quando cambia lo stato del ticket

Il nostro team di supporto è a sua completa disposizione per qualsiasi chiarimento in merito.

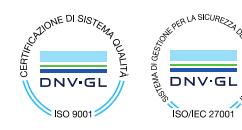

**ECOH MEDIA S.r.l. Sede legale e operativa** Via F. Fellini 2 65010 Spoltore (PE) Tel. 085 9431161

**Sede operativa** Corso Sempione 15/A 21013 Gallarate (VA) Tel. 0331 259880

**Sede operativa** Viale Luca Gaurico 91/93 00143 Roma (RM) Tel. 06 98381868

www.ecohmedia.com info@ecohmedia.com P.IVA 01448300689 R.E.A. 96954 | Capitale sociale €120.000 i.v.